# REQUESTING YOUR MEDICAL RECORDS IS AS EASY AS 1 - 2 - 3!

Complete a request from your smart phone, tablet or computer – anytime from anywhere!

# 1. Access Patient Request

- · Go to www.harbinclinic.com
- Hover over Patient Resources and you will see several options, click "Patient Forms."
- · Click "Request Medical Records."

# 2. Complete Online Request

You'll be guided through every step of the process

3. Review + Sign + Submit Request You're done!

Your records are delivered right to you – no need to go and pick them up! Questions? (762) 235-3660

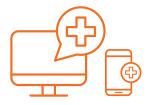

### **Electronic delivery**

You'll get an email with instructions for retrieving your records. To keep them secure, you'll need a PIN that is sent in a separate email.

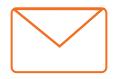

## Mail delivery

Records will be mailed to the address you entered in the request.

Medical record services provided by

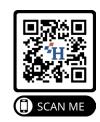

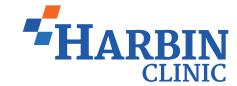